Building MVC Web Applications

Tommy MacWilliam

Models Views

Controllers Assets

TwitterNiter

# **Building MVC Web Applications**

### **Tommy MacWilliam**

tmacwilliam@cs.harvard.edu

February 15, 2012

# Today

Building MVC Web Applications

Tommy MacWilliam

Models

Views

Controller

Assets

TwitterNiter

▶ models

views

controllers

assets

TwitterNiter

◆□▶ ◆□▶ ◆臣▶ ◆臣▶ ─臣 ─のへで

## Models

Building MVC Web Applications

Tommy MacWilliam

### Models

Views

Controller

Assets

TwitterNiter

### ▶ the **M** in MVC

application/models/

models access the database

▲□▶ ▲□▶ ▲ 三▶ ▲ 三▶ - 三 - のへぐ

and nothing else

## Documentation

- Building MVC Web Applications
- Tommy MacWilliam
- Models
- Views
- Controller
- Assets
- TwitterNiter

- http://codeigniter.com/user\_guide/ database/active\_record.html
  - your new best friend
- ▶ http:
  - //codeigniter.com/user\_guide/database/

◆□▶ ◆□▶ ◆□▶ ◆□▶ → □ ・ つくぐ

- even more friends
- read the documentation.

# **Query Building**

Building MVC Web Applications

Tommy MacWilliam

### Models

Views

Controller

Assets

TwitterNiter

\$this->db is an object with query-building methods

▲ロト ▲周 ト ▲ ヨ ト ▲ ヨ ト ・ ヨ ・ の Q ()

- nicer than writing SQL yourself
- \$results =
  \$this->db->get('table')->result();
  - get entire table as array of objects

## Active Record

#### Building MVC Web Applications

Tommy MacWilliam

### Models

Views

Controller

Assets

TwitterNiter

### CodeIgniter is NOT Active Record

http://en.wikipedia.org/wiki/Active\_ record\_pattern

the Internet is always right

# Reading

Building MVC Web Applications

Tommy MacWilliam

### Models

Views

Controller

Assets

TwitterNite

- \$this->db->where\_in('column', array(1, 2, 3))->get('table')->result();
  - SELECT \* FROM table WHERE column IN (1, 2, 3)

▲ロト ▲周 ト ▲ ヨ ト ▲ ヨ ト ・ ヨ ・ の Q ()

- \$this->db->get\_where('table', array('column' => 'value'))->result();
  - > SELECT \* FROM table WHERE column =
     'value'

# Writing

#### Building MVC Web Applications

Tommy MacWilliam

### Models

Views

Controller

Assets

TwitterNiter

```
$this->db->insert('table',
array('column' => 'value'));
```

> INSERT INTO table (column) VALUES
 ('value')

```
$this->db->where('id',
1')->update('table', array('column' =>
'value'));
```

> UPDATE table SET column = 'value' WHERE
id = 1

## **Tweet Model**

- Building MVC Web Applications
- Tommy MacWilliam

#### Models

- Views
- Controllers
- Assets
- TwitterNiter

- tweets table, each row is a tweet
- tweets table has a Tweet model in application/models/tweet.php

▲ロト ▲周 ト ▲ ヨ ト ▲ ヨ ト ・ ヨ ・ の Q ()

## **Tweet Model**

- Building MVC Web Applications
- Tommy MacWilliam

#### Models

- Views
- Controllers
- Assets
- TwitterNiter

application/models/tweet.php

▲□▶ ▲□▶ ▲ □▶ ▲ □▶ ▲ □ ● ● ● ●

- add()
- get\_newsfeed()

## Views

Building MVC Web Applications

Tommy MacWilliam

Models

Views

Controllers Assets

### ▶ the V in MVC

application/views/

views display data

and nothing else

▲□▶ ▲□▶ ▲ 三▶ ▲ 三▶ - 三 - のへぐ

## Views

Building MVC Web Applications

Tommy MacWilliam

Models

Views

Controllers Assets TwitterNiter

- views contain both HTML and PHP
- use objects from model to display data, iterate over data, etc.

▲□▶ ▲□▶ ▲ 三▶ ▲ 三▶ - 三 - のへぐ

|                                     | Tweets View                        |
|-------------------------------------|------------------------------------|
| Building MVC<br>Web<br>Applications |                                    |
| Tommy<br>MacWilliam                 |                                    |
| Models                              |                                    |
| Views                               |                                    |
| Controllers                         |                                    |
| Assets                              | application/views/tweets/index.php |
| TwitterNiter                        |                                    |
|                                     |                                    |

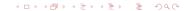

## Controllers

Building MVC Web Applications

Tommy MacWilliam

Models

Views

Controllers Assets TwitterNiter

### ▶ the **C** in MVC

application/controllers/

controllers connect views to models

◆□▶ ◆□▶ ◆臣▶ ◆臣▶ ─臣 ─のへで

and nothing else

## Controllers

Building MVC Web Applications

Tommy MacWilliam

Models

Views

Controllers Assets ► I go to the URL /courses/view/1

 Codelgniter instantiates Courses in application/controllers/courses.php

 Codelgniter calls the view function and passes 1 as parameter

◆□▶ ◆□▶ ◆□▶ ◆□▶ → □ ・ つくぐ

## Things that Happen

- Building MVC Web Applications
- Tommy MacWilliam
- Models
- Views
- Controllers Assets

- requests come from browser to controller
- controller calls model
- model accesses database and returns data to controller

▲ロト ▲周 ト ▲ ヨ ト ▲ ヨ ト ・ ヨ ・ の Q ()

controller sends model data to view

## Things that do NOT Happen

Building MVC Web Applications

Tommy MacWilliam

Models

Views

Controllers Assets TwitterNiter

- model does NOT call controller methods
- view does NOT call controller methods
- JavaScript does NOT call controller methods

◆□▶ ◆□▶ ◆□▶ ◆□▶ → □ ・ つくぐ

view does NOT call model methods

## **Tweets Controller**

- Building MVC Web Applications
- Tommy MacWilliam
- Models
- Views
- Controllers Assets TwitterNiter

application/controllers/tweets.php

▲□▶ ▲□▶ ▲ □▶ ▲ □▶ ▲ □ ● ● ● ●

- ▶ index()
- add()

| A | SS | e | ts |
|---|----|---|----|
|   | 00 |   |    |

#### Building MVC Web Applications

Tommy MacWilliam

Models

Views

Controllers

Assets

TwitterNiter

- ► JavaScript (yay!), CSS, images, etc.
  - NOT PHP code
- belong in html/
  - only files under html/ can be displayed by web browser

## Referencing Assets

- Building MVC Web Applications
- Tommy MacWilliam
- Models
- Views
- Controllers
- Assets
- TwitterNiter

- path/to/file is relative to the current file
  - where's the current file? I dunno.
- /path/to/file is relative to the DocumentRoot

▲□▶ ▲□▶ ▲目▶ ▲目▶ 三目 - のへぐ

where's the DocumentRoot? html/

|                                     | Assets                  |
|-------------------------------------|-------------------------|
| Building MVC<br>Web<br>Applications |                         |
| Tommy<br>MacWilliam                 |                         |
| Models                              |                         |
| Views                               |                         |
| Controllers                         |                         |
| Assets                              | html/js/tweets/index.js |
| TwitterNiter                        |                         |

### シック 単 (中下・(中下・(中下・))

### .htaccess

Building MVC Web Applications

Tommy MacWilliam

Models

Views

Controllers

Assets

TwitterNiter

### makes your URLs pretty

automatically sends everything to index.php

- (so you don't have to)
- don't forget to chmod 644 .htaccess!

|                                     | .htaccess      |
|-------------------------------------|----------------|
| Building MVC<br>Web<br>Applications |                |
| Tommy<br>MacWilliam                 |                |
| Models                              |                |
| Views                               |                |
| Controllers                         |                |
| Assets                              | html/.htaccess |
| TwitterNiter                        |                |

### ▲□▶▲□▶▲目▶▲目▶ 目 のへの

# Adding Tags

- Building MVC Web Applications
- Tommy MacWilliam
- Models
- Views
- Controller
- Assets
- TwitterNiter

new feature request! tagging posts

▲□▶ ▲□▶ ▲ □▶ ▲ □▶ ▲ □ ● ● ● ●

## Model

Building MVC Web Applications

Tommy MacWilliam

Models

Views

Controllers

Assets

TwitterNiter

► tags table

Tag model to interact with table

- add tag associated with tweet
- fetch tags for tweets on homepage

# View

| Building MVC<br>Web<br>Applications |                                              |
|-------------------------------------|----------------------------------------------|
| Tommy<br>MacWilliam                 |                                              |
|                                     |                                              |
|                                     |                                              |
|                                     |                                              |
|                                     | <ul> <li>display tags in newsfeed</li> </ul> |
| TwitterNiter                        |                                              |
|                                     |                                              |

▲□▶ ▲圖▶ ▲≣▶ ▲≣▶ = = -の��

## Controller

- Building MVC Web Applications
- Tommy MacWilliam
- Models
- Views
- Controllers
- Assets
- TwitterNiter

- account for adding tags to a tweet
- make sure tags are fetched for tweets

▲□▶ ▲圖▶ ▲臣▶ ▲臣▶ ―臣 – 釣��

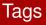

#### Building MVC Web Applications

- Tommy MacWilliam
- Models
- Views
- Controllers
- Assets
- TwitterNiter

- application/models/tag.php
- application/models/tweet.php
- application/controllers/tweets.php
- application/views/tweets/index.php

html/js/tweets/index.js

# One More Thing

search!

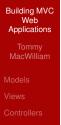

Assets

TwitterNiter

|                                     | Search                             |
|-------------------------------------|------------------------------------|
| Building MVC<br>Web<br>Applications |                                    |
| Tommy<br>MacWilliam                 |                                    |
| Models                              |                                    |
| Views                               |                                    |
| Controllers                         |                                    |
| Assets                              | application/controllers/tweets.php |
| TwitterNiter                        |                                    |